# Printable: Get Started with Broker Tools

#### How do I get started with RPR Broker Tools? 1 Visit blog.narrpr.com/brokers. 2 Click *Get Started* under the Enroll icon. Select the radio button *Get Started with*  3 *Broker Tool Set*. **4** Complete the form fields. 5 Download and complete the *Broker Tools Enrollment Spreadsheet*. **6** Upload the Broker Tools Enrollment Spreadsheet to the form. 7 Upload your company logo. 8 Upload Affiliated Service Modules Logo(s) if applicable. You must be authorized to enroll your company in RPR Broker Tools. **9** Select *Yes, I agree* to continue. 10 Choose Submit. **Get Started with Broker Tools** .<br>Icome to the enrollment page. Here Broker/Owners can register for RPR Broker Tools, or update details<br>but a current offering. Once you submit the form, we'll take it from there. If you have any questions, we can be reached at brokers@narrpr.com, or call 800.316.2994. How can we help you? Would you like to... \* C. Get Started with Broker Tool Sat 1 Make a change to one of your ourrent Broker Tools Add offering to your Broker Tool Set 1 **Change Offering** Important Note: These requested changes are for your entire company. Einet Mama A Lost Mama A 2 2 Email + Phone + Need to make a Change? \*

3

4

Save and Continue Later

Company Name Office Address Company Logo Company Custom Pages Affiliated Service Modul D Deep Links

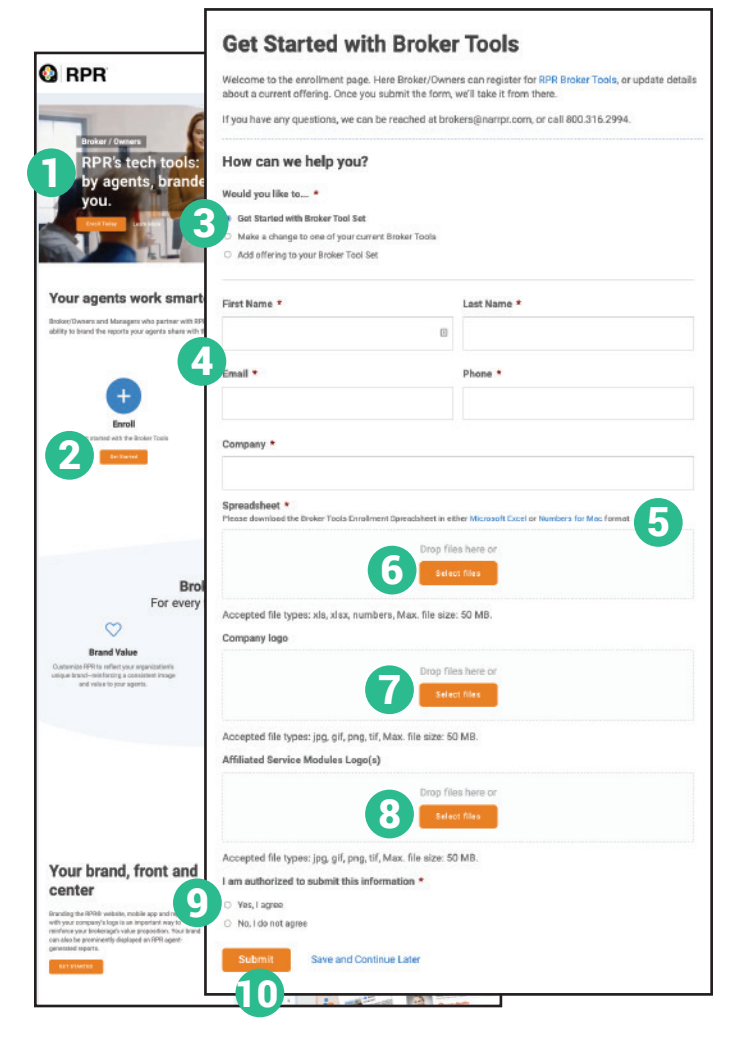

#### How do I add or change an offering to my Broker Tools?

- Visit blog.narrpr.com/brokers.
- Click *Update* under the Update icon.
- Select the radio button *Make a change to one of your current Broker Tools* or *Add offering to your Broker Tool Set*.
- Add your name, email and phone.
- Check the offerings that you need to change. 3
	- Complete the required information.
- Choose *Submit*. 4

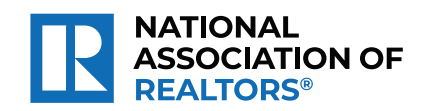

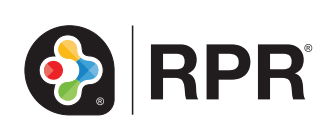

## RPR:

# loved by agents, branded by you.

Broker/Owners and Managers who partner with RPR are given access to an array of resources and benefits, including:

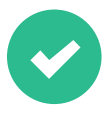

### **Your Brand, Front and Center**

Branding the RPR® website, mobile app and reports with your company's logo is an important way to reinforce your brokerage's value proposition. Your brand can also be prominently displayed on RPR agent-generated reports.

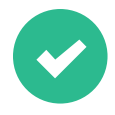

#### **Broker-Owner Custom Pages**

Brokers enrolled in RPR's Broker Tools have the option to include up to five custom pages for their agents' reports. This is an excellent way for brokerages to communicate their specific marketing tools, philosophies and unique methods that their agents provide to each client.

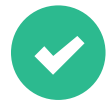

### **Broker AVM Widget**

Increase the value of your website by using RPR's customizable AVM Widget to increase the ability to capture leads and provide home estimates to consumers. With it, you get a sense of who is looking at your website, what areas they're interested in, and what they're potentially looking to do.

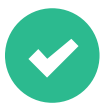

#### **Affiliated services take center stage**

Promote your preferred affiliated services, such as mortgage, title, home warranty, insurance or other specialized services on your branded RPR platform, as well as in the reports your agents present to their clients.

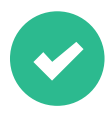

### **Deep Links**

The Deep Links tool is a quick way to create links efficiently, and direct navigation to RPR from your brokerage's intranet. Deep Links allow your agents, for example, to move from a property page on your website to the same property in RPR to see public records data, listing data, create reports and research other data such as schools and neighborhoods.

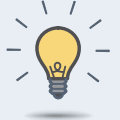

#### PRO TIP: Get Help Anywhere, Any Time.

Our experts are standing by, ready to answer your questions about the RPR Broker Tools. Call (877) 977-7576

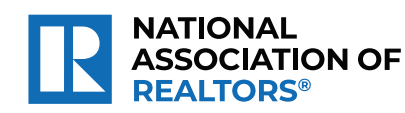

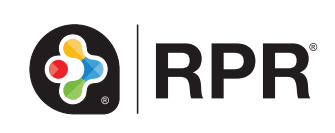